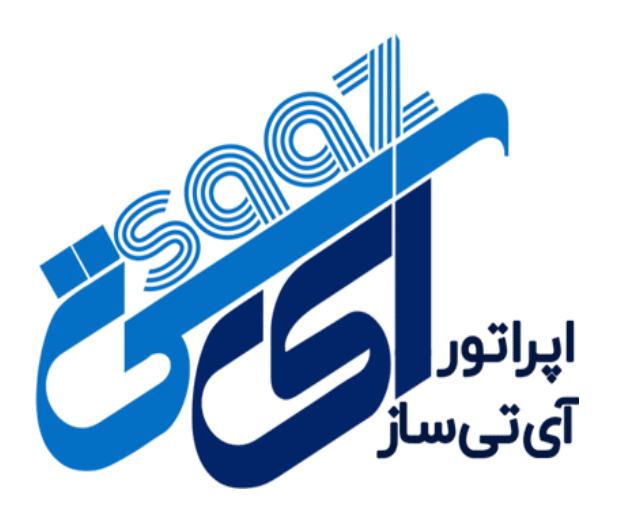

**به نام خدا**

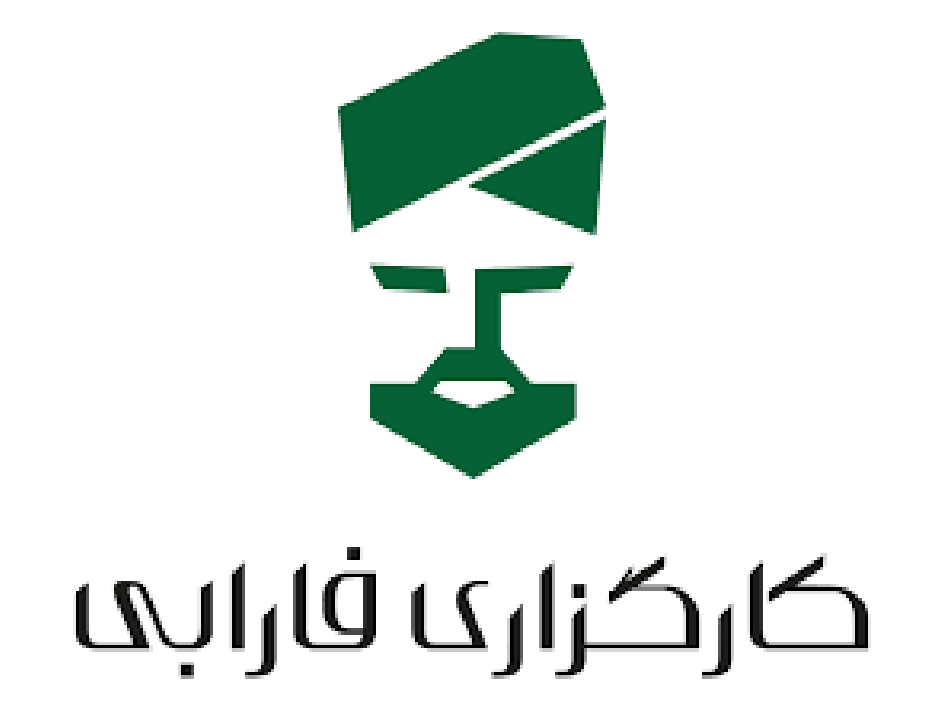

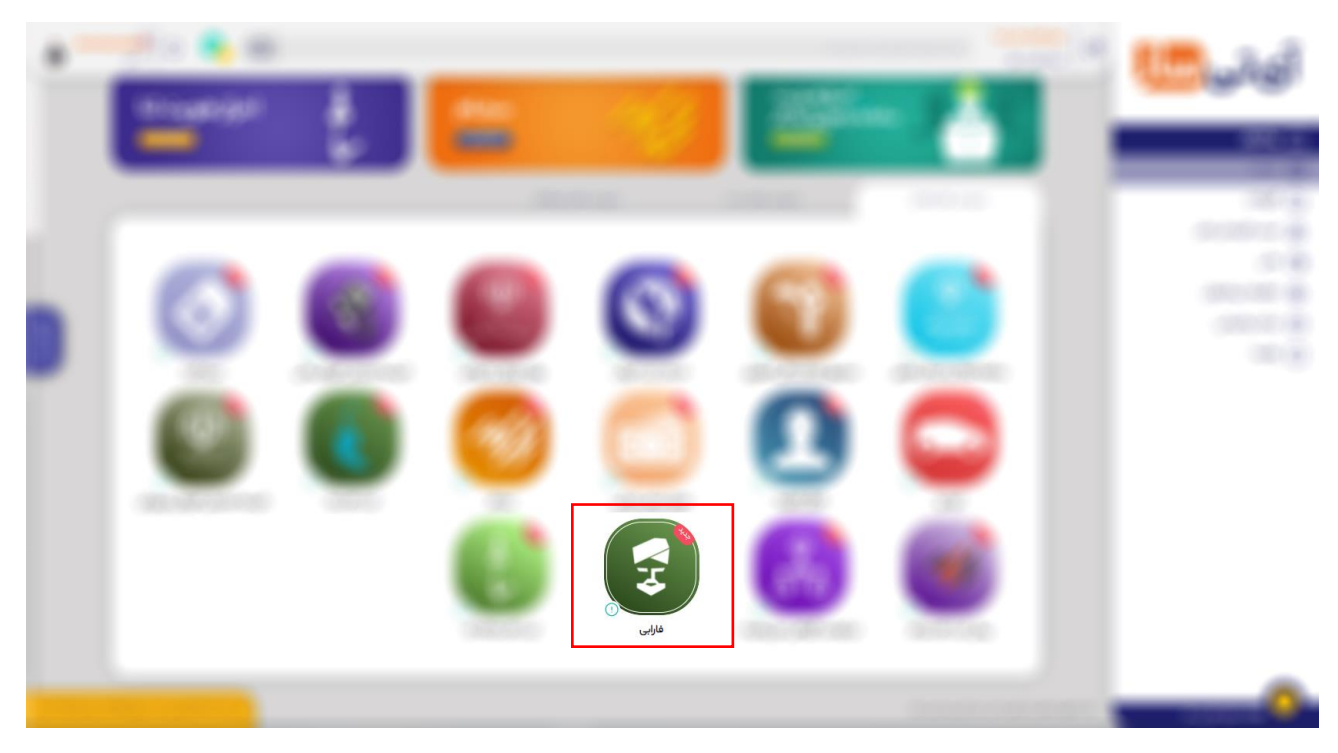

**1( ابتدا وارد پنل کاربری خود شده و خدمت فارابی را انتخاب نمایید.**

**2( در کادرمشخص شده، خدمت فارابی را انتخاب نمایید.**

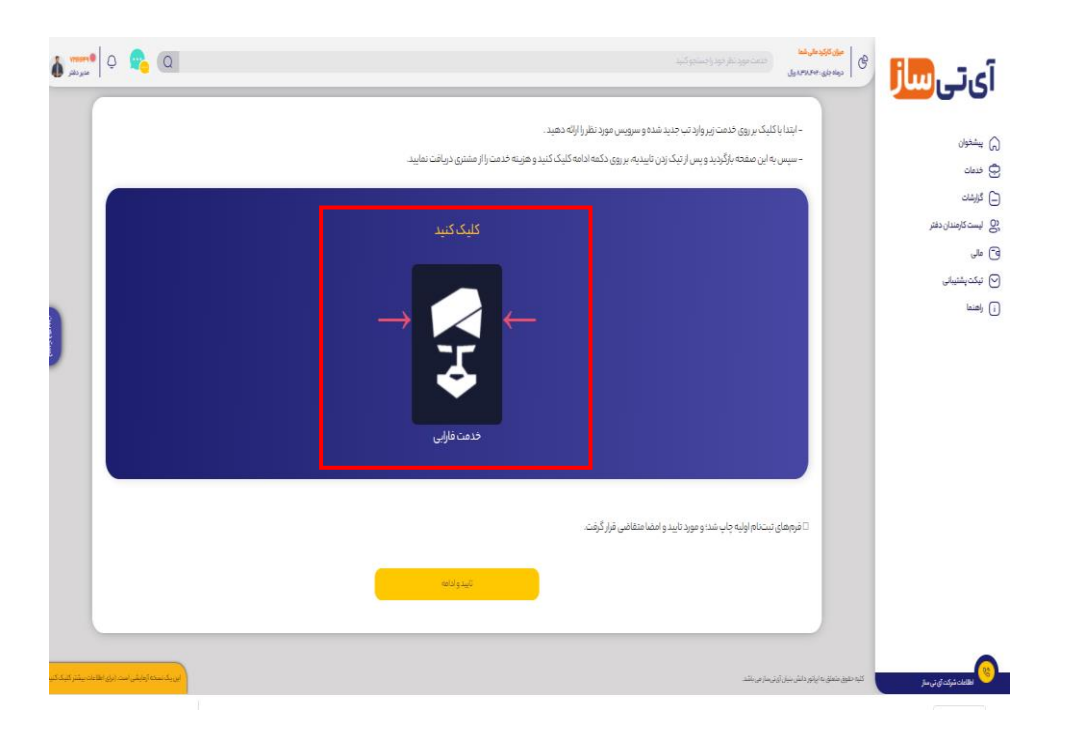

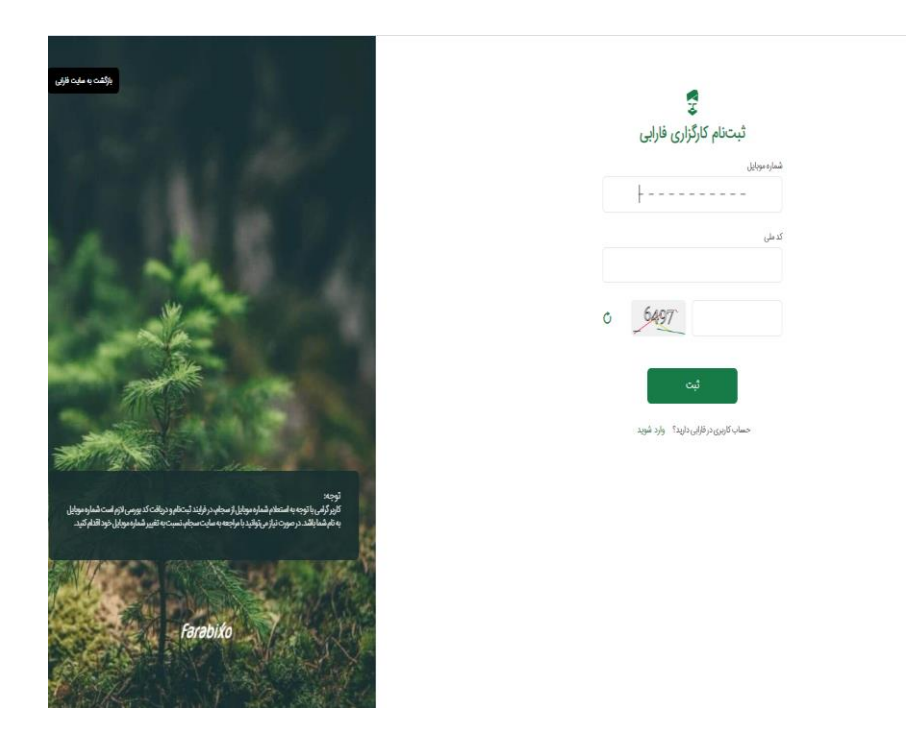

**3(شماره تماس و کد ملی شخص و کد امنیتی را وارد و سپس گزینه ثبت را انتخاب نمایید.**

**4( ابتدا کد اعتبارسنجی ارسال شده به تلفن همراه متقاضی و سپس کد امنیتی را وارد کرده و گزینه ارسال را انتخاب نمایید.**

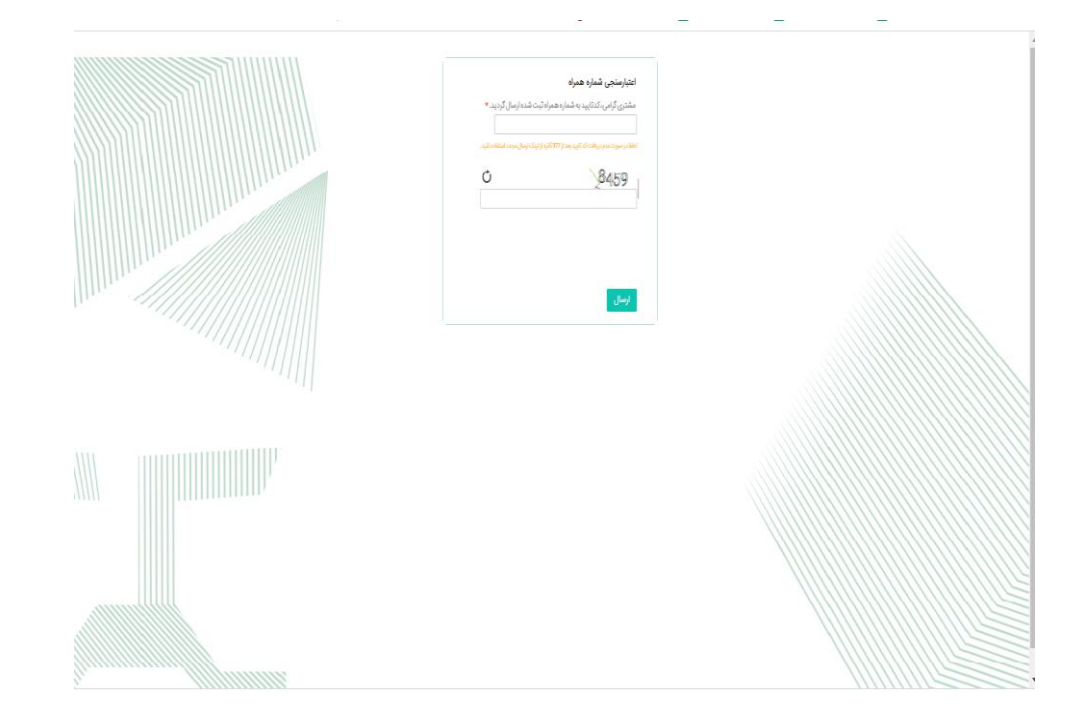

**5( درصورتیکه شخص احراز هویت سجام شده باشند، پیام : اطالعات شما با موفقیت از سجام دریافت شد ، خدمت شما نمایش داده می شود گزینه ادامه را انتخاب نمایید.**

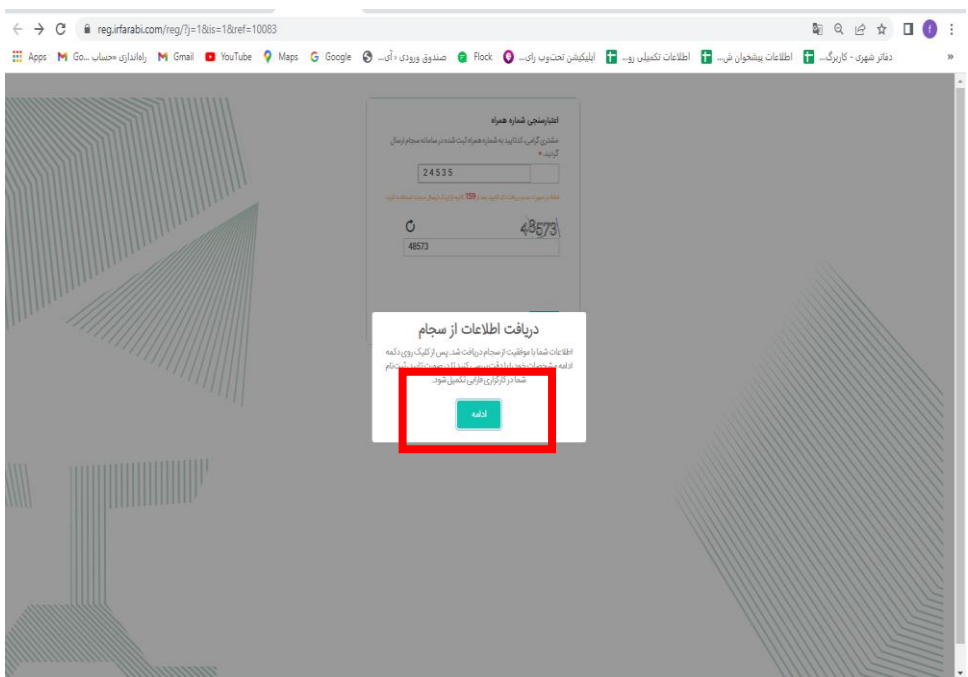

**6( اطالعات دریافت شده از سجام را بررسی و سپس گزینه اطالعات را تایید میکنم ، انتخاب نمایید.**

 **درصورت مشاهده و بررسی هریک از اطالعات هویتی- بانکی و اطالعات ارتباطی فیلد مورد نظر را انتخاب و اطالعات ثبت شده را بررسی نمایید.**

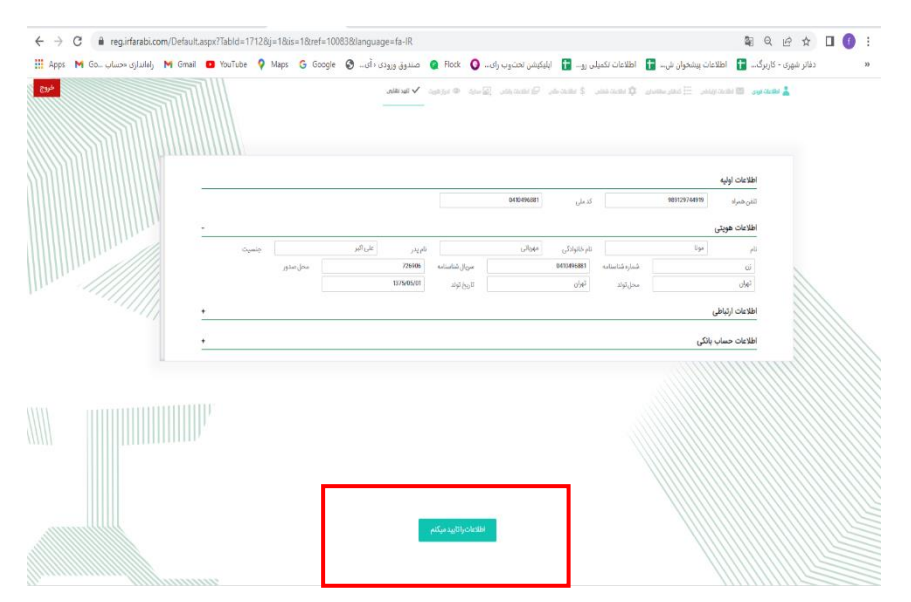

 $\leftarrow$   $\rightarrow$   $\mathbb{C}$  iii reg.irfarabi.com/Default.aspx?Tabld=1712&j=1&is=1&ref=10083&language=fa-IR **NO 2 2 1 0 1** دفاتر شهری - كاربرگ۔ ۲۳ میلانوان ش. ۲۳ میلانات تكمیلی رو... هم ال الله الوجود الحادر ال منتوق وروی داری الله می مورد الله الوجود العدال المعامل المحمد المعامل المحمد المعامل المحمد المعامل المحمد المحمد المحمد المحمد المح  $\infty$ أخروج Lances Banches, Electronic Quanto, Electro, Galente, Sale Outlot Varia, .<br>نام ارسال میشود. پس از وارد کردن کد و تایید نهایی ، احراز هویت و ثبت نام شما در کارگزاری قارایی تکمیل می شود. ا ۔<br>اَ یَا پذیرش قرارداد زیر، کد ثابید به شماره موبایل ثبت شده شما د دانلود و مشاهده قراردادها<br><mark>مس</mark>تماس قراردادها را تایید میکنم.  $\frac{1}{2}$ 

**7( تیک گزینه تمامی قرار داد هارا تایید میکنم و سپس گزینه اطالعات را تایید می کنم ، انتخاب نمایید.**

**8( بعد از تایید ، کد قرار داد الکترونیک که به تلفن همراه متقاضی ارسال شده را به همراه کد امنیتی وارد نمایید.**

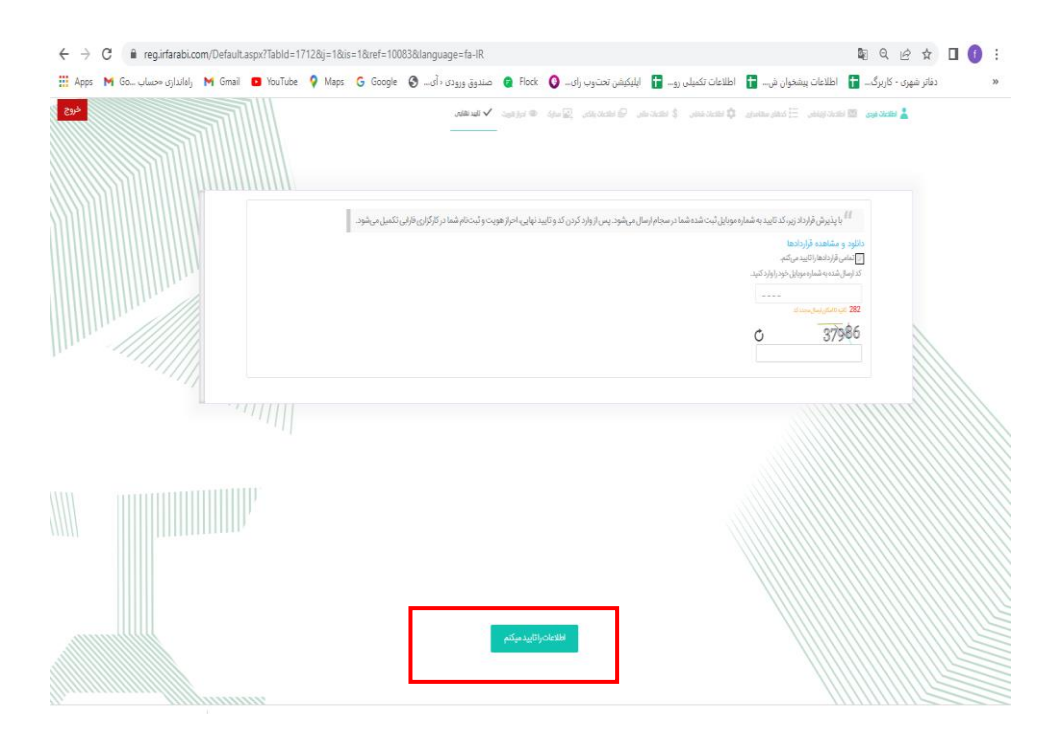

**متن پیامک :**

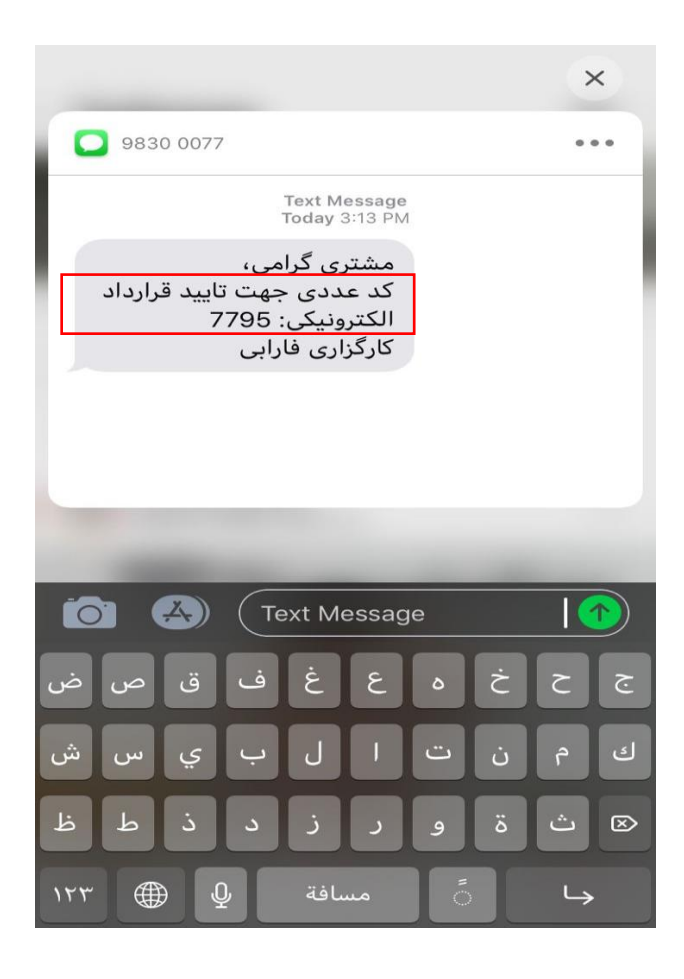

**9( بعد از ثبت اطالعات پیام تایید ثبت نام شما به همراه امضای قرار داد خدمت شما نمایش داده میشود.**

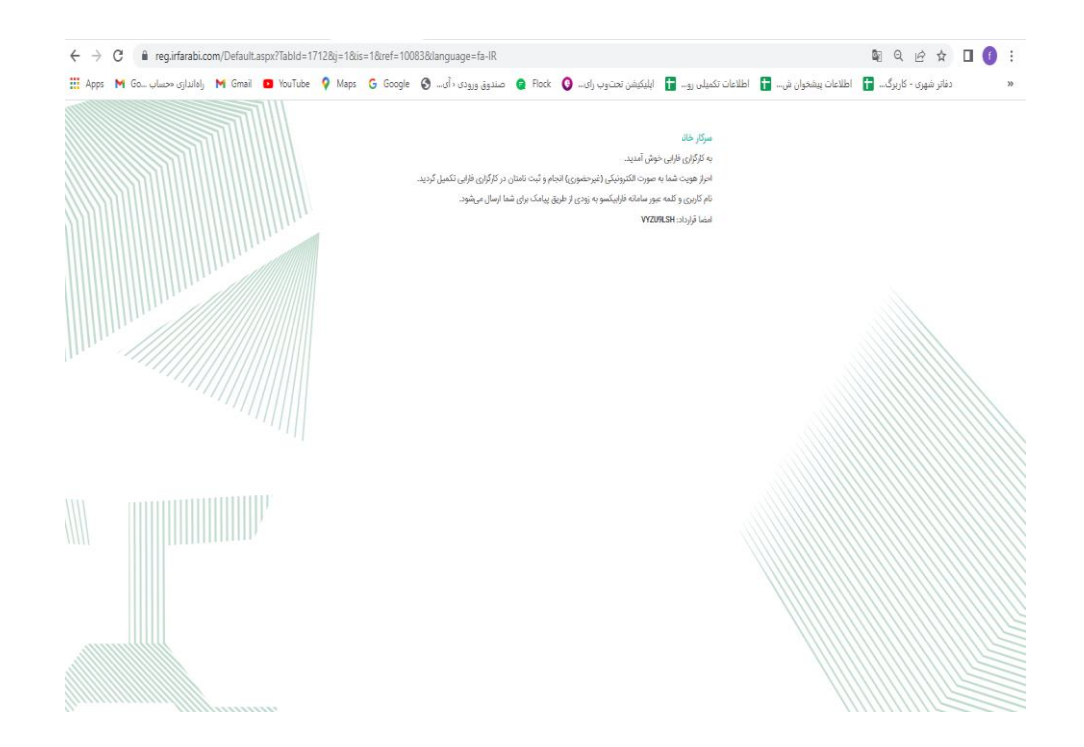

**10( بعد از ثبت نام شخص در کارگزاری ، به پنل کاربری خود بازگشته مجددا خدمت فارابی را انتخاب وسپس تیک فرم های ثبت نام اولیه چاپ شد و مورد تایید و امضای متقاضی قرار گرفت را انتخاب نمایید.**

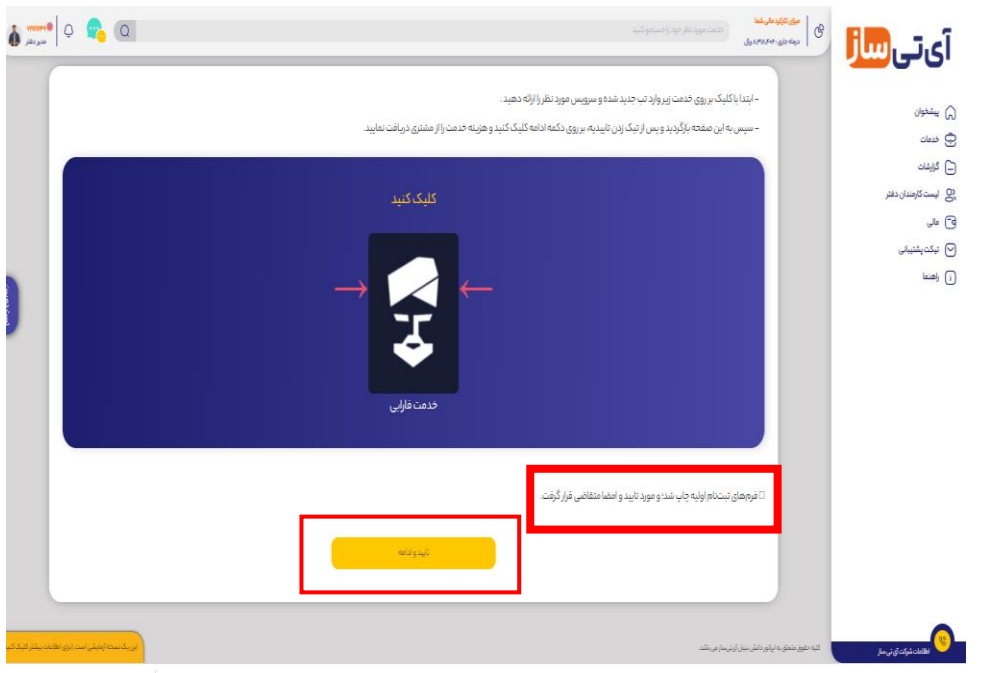

**11( اطالعات شامل ) نام و نام خانوادگی- کد ملی- شماره همراه و کد رهگیری( را وارد نمایید و سپس یکی از دو روزش پرداخت را انتخاب نمایید.**

> **کد رهگیری همان کد قرار داد الکترونیک شامل 4 رقم فقط عدد میباشد. هزینه به مبلغ201000ریال را پرداخت نمایید. کارمزد شما جهت انجام این خدمت 172000 ریال می باشد.**

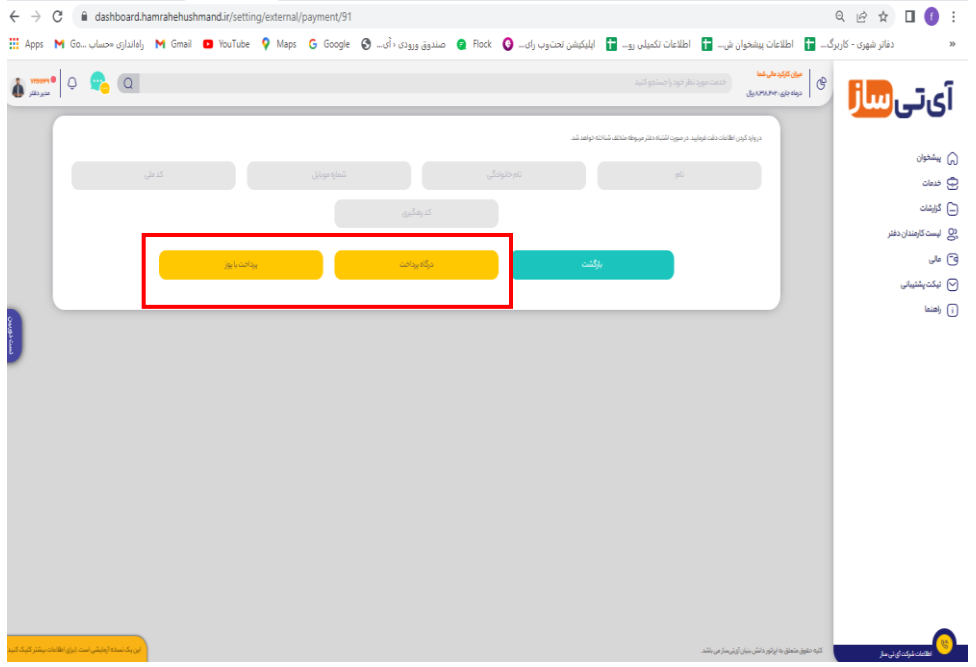

**درصورت تمایل به دریافت تشویقی از کارگزاری فارابی موارد زیر را رعایت بفرمایید.**

- **1( احراز هویت سجام اشخصاص از پنل اپراتور آی تی ساز باشد**
- **2( کد قرار داد الکترونیک دقیقا4 رقم عدد هست که به تلفن همراه شخص پیامک می شود ، در زمان وارد نمودن کد رهگیری توجه داشته باشید که کد رهگیری همان کد قرار داد الکترونیک است.**